# لاثمك تب32- مادختساب BGP ذيفنت مقرلا نيوكتل  $\overline{\phantom{0}}$

## المحتويات

[المقدمة](#page-0-0) المتطلبا<u>ت الأساسية</u> [المتطلبات](#page-0-2) [إصدارات الأجهزة والبرامج](#page-0-3) [الاصطلاحات](#page-0-4) [التكوين](#page-1-0) [الرسم التخطيطي للشبكة](#page-1-1) [التكوينات](#page-1-2) [التحقق من الصحة](#page-4-0) [إظهار الأوامر](#page-4-1) [معلومات ذات صلة](#page-7-0)

## <span id="page-0-0"></span>المقدمة

يصف هذا المستند كيفية تكوين بروتوكول العبارة الحدودية (BGP (باستخدام 32 بت كرقم. في BGP، يكون كل مجال توجيه مجال إداري واحد وله رقم AS فريد مخصص له، ويتم تشغيله ضمن مجموعة موحدة من سياسات التوجيه. كما يحافظ أيضا على التوجيه بين المجالات.

في هذا المستند، يتم تكوين تجزيء BGP بين موجهات BGP المتحدثة من 16 إلى 32 بت. إن وضع 32 بت الجديد AS متوافق مع وضع 16 بت AS. تستجيب أقران بروتوكول BGP الذي يمكن أن يعمل في وضع 32 بت بشكل إيجابي للقدرات الجديدة، وتعمل هذه الجلسة في الوضع الجديد. ومن ناحية أخرى، فإن نظائر 32 BGP بت عند الاتصال بسماعات 16 بت BGP، فإن الموجهات 16 بت تتجاهل هذه القدرة الجديدة وتعمل جلسة BGP الخاصة بها في وضع 16 بت.

### <span id="page-0-1"></span>المتطلبات الأساسية

#### <span id="page-0-2"></span>المتطلبات

توصي Cisco بأن تكون لديك معرفة أساسية ب BGP.

### <span id="page-0-3"></span>إصدارات الأجهزة والبرامج

تستند التكوينات الواردة في هذا المستند إلى موجه السلسلة Cisco 7200 Series مع برنامج ®Cisco IOS Software، الإصدار 15.0(1).

#### <span id="page-0-4"></span>الاصطلاحات

## <span id="page-1-0"></span>التكوين

في هذا المثال، تم تكوين الموجهين 1R و 3R ليتم تكوينهما في 100 AS مما يشكل علاقة iBGP باستخدام وضع -16بت AS. يتم تكوين الموجهين 2R و 4R في 10.1 AS، ويتناظر iBGP باستخدام وضع -32بت AS. يشغل الموجهات 1R و 2R وبروتوكول IGP، في هذا المثال، بروتوكول فتح أقصر مسار أولا (OSPF (بين بعضهم البعض كما يشكل eBGP المجاور بينهما.

ملاحظة: أستخدم [أداة بحث الأوامر](//tools.cisco.com/Support/CLILookup/cltSearchAction.do) (للعملاء [المسجلين](//tools.cisco.com/RPF/register/register.do) فقط) للعثور على مزيد من المعلومات حول الأوامر المستخدمة في هذا المستند.

#### <span id="page-1-1"></span>الرسم التخطيطي للشبكة

يستخدم هذا المستند إعداد الشبكة التالي:

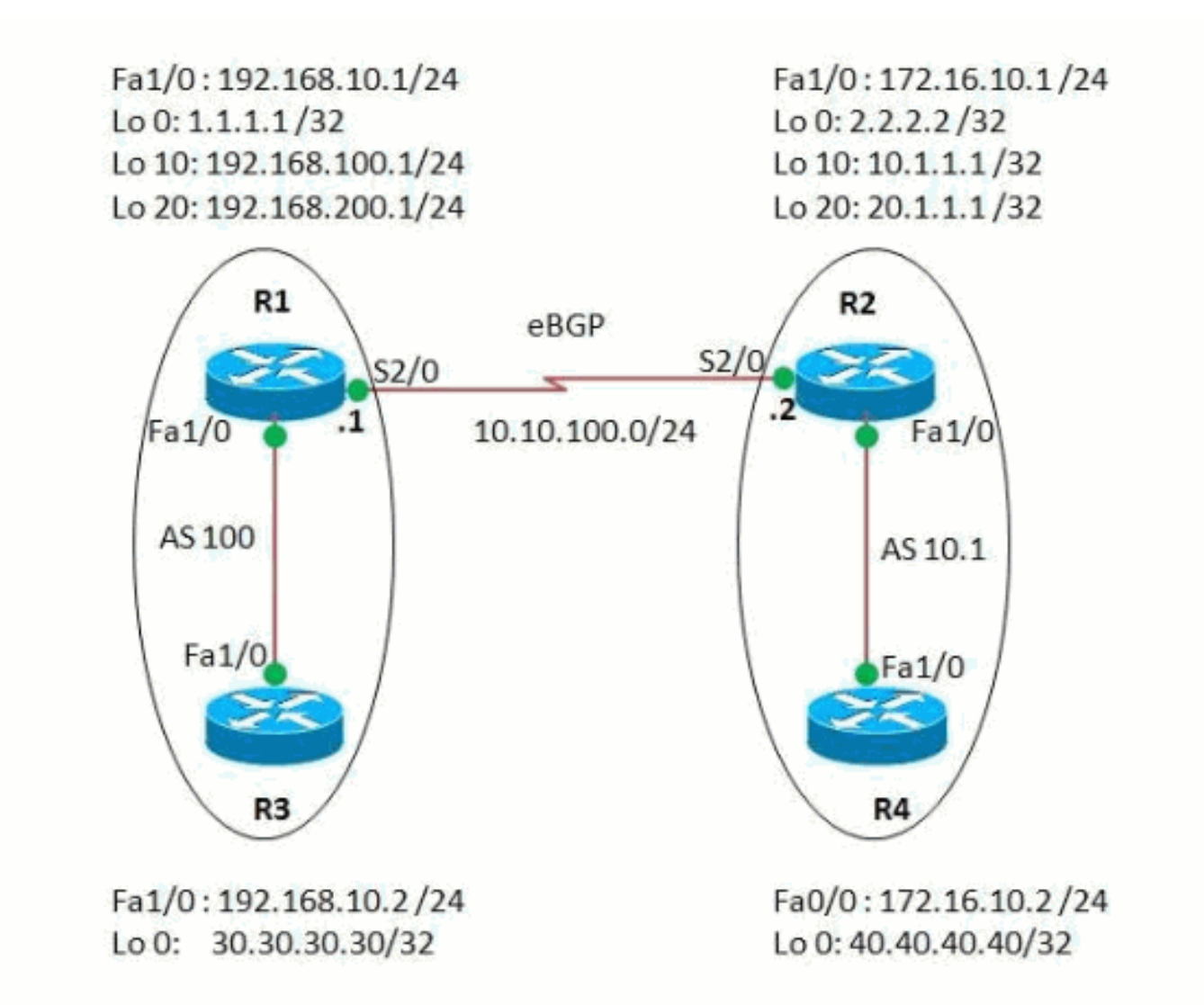

### <span id="page-1-2"></span>التكوينات

يستخدم هذا المستند التكوينات التالية:

• <u>الموجه R1</u>

- <u>الموجه R2</u>
- <u>الموجه R3</u>
	- <u>الموجه R4</u>

#### الموجه 1R

```
R1#show run
                                ...Building configuration
                                                        !
                                             version 15.0
                                                        !
                                              hostname R1
                                                        !
                                                   ip cef
                                                        !
                                      interface Loopback0
                      ip address 1.1.1.1 255.255.255.255
                                                        !
                                     interface Loopback10
                  ip address 192.168.100.1 255.255.255.0
                                                        !
                                     interface Loopback20
                  ip address 192.168.200.1 255.255.255.0
                                                        !
                                interface FastEthernet1/0
                   ip address 192.168.10.1 255.255.255.0
                                              duplex auto
                                              speed auto 
                                                        !
                                      interface Serial2/0
                   ip address 10.10.100.1 255.255.255.0 
                                  serial restart-delay 0 
                                                        !
                                            router ospf 1
                                   log-adjacency-changes 
                         network 1.1.1.1 0.0.0.0 area 0 
                   network 10.10.100.0 0.0.0.255 area 0 
                                                        !
                                           router bgp 100
        BGP is configured using 16-bit AS number no ---!
synchronization bgp router-id 10.10.10.10 bgp asnotation
                                                      dot
This command change the default asplain notation to ---!
dot notation. !--- Note that without this command the AS
 number will treated as asplain notation i.e. 10.1 will
                                  be displayed as 655361
                               bgp log-neighbor-changes 
                                  network 192.168.100.0 
                                   network 192.168.200.0 
                        neighbor 2.2.2.2 remote-as 10.1 
  The AS number of the eBGP peer in 32-bit neighbor ---!
2.2.2.2 ebgp-multihop 255 neighbor 2.2.2.2 update-source
  Loopback0 neighbor 192.168.10.2 remote-as 100 neighbor
        192.168.10.2 next-hop-self no auto-summary ! end
                                                الموجه 2R
```
R2#show run

```
!
                                             version 15.0
                                                         !
                                              hostname R2
                                                         !
                                                    ip cef
                                                         !
                                      interface Loopback0
                         ip address 2.2.2.2 255.255.255.0
                                                         !
                                     interface Loopback10
                     ip address 10.1.1.1 255.255.255.255
                                                         !
                                     interface Loopback20
                     ip address 20.1.1.1 255.255.255.255
                                                         !
                                interface FastEthernet1/0
                    ip address 172.16.10.1 255.255.255.0
                                              duplex auto
                                               speed auto
                                                         !
                                      interface Serial2/0
                    ip address 10.10.100.2 255.255.255.0
                                   serial restart-delay 0
                                                         !
                                                         !
                                            router ospf 1
                                   log-adjacency-changes 
                         network 2.2.2.2 0.0.0.0 area 0 
                   network 10.10.100.0 0.0.0.255 area 0 
                                                         !
                                          router bgp 10.1
        BGP is configured using 32-bit AS number no ---!
synchronization bgp router-id 20.20.20.20 bgp asnotation
      dot bgp log-neighbor-changes network 10.1.1.1 mask
   255.255.255.255 network 20.1.1.1 mask 255.255.255.255
   neighbor 1.1.1.1 remote-as 100 neighbor 1.1.1.1 ebgp-
   multihop 255 neighbor 1.1.1.1 update-source Loopback0
neighbor 172.16.10.2 remote-as 10.1 neighbor 172.16.10.2
                     next-hop-self no auto-summary ! end
                                                الموجه 3R
                                              R3#show run
                                ...Building configuration
                                                         !
                                             version 15.0
                                                    ip cef
                                                         !
                                      interface Loopback0
                 ip address 30.30.30.30 255.255.255.255 
                                                         !
                                interface FastEthernet1/0
                  ip address 192.168.10.2 255.255.255.0 
                                             duplex auto 
                                              speed auto 
                                                         !
                                           router bgp 100
                                      no synchronization 
                                   bgp router-id 3.3.3.3 
                                bgp log-neighbor-changes
```
network 30.30.30.30 mask 255.255.255.255

```
neighbor 192.168.10.1 remote-as 100 
                 neighbor 192.168.10.1 next-hop-self 
                                      no auto-summary 
iBGP peering is formed between routers R1 and R3 ---!
                         using 16-bit AS number. ! end
                                             الموجه 4R
                                            R4#show run
                             ...Building configuration
                                                       !
                                           version 15.0
                                                 ip cef
                                                       !
                                   interface Loopback0
              ip address 40.40.40.40 255.255.255.255 
                                                       !
                             interface FastEthernet1/0
                ip address 172.16.10.2 255.255.255.0 
                                           duplex auto 
                                            speed auto 
                                                       !
                                        router bgp 10.1
                                   no synchronization 
                                bgp router-id 4.4.4.4 
                                   bgp asnotation dot 
                             bgp log-neighbor-changes 
            network 40.40.40.40 mask 255.255.255.255 
                 neighbor 172.16.10.1 remote-as 10.1 
                                      no auto-summary 
                                                       !
                                                    end
iBGP peering is formed between routers R2 and R4 ---!
                               .using 32-bit AS number
```
## <span id="page-4-0"></span>التحقق من الصحة

استخدم هذا القسم لتأكيد عمل التكوين بشكل صحيح.

تدعم <u>[أداة مترجم الإخراج \(](https://www.cisco.com/cgi-bin/Support/OutputInterpreter/home.pl)[للعملاءالمسجلين فقط\) بعض أوامر](//tools.cisco.com/RPF/register/register.do)</u> s**how.** استعملت ال OIT in order to شاهدت تحليل من **عرض** أمر إنتاج.

### <span id="page-4-1"></span>إظهار الأوامر

للتحقق من إمكانية دعم BGP لشبكة ASN ذات 32 بت، أستخدم الأمر <u>show ip bgp neighbor </u>

#### المجاور show ip bgp في الموجه 1R R1#**show ip bgp neighbor 2.2.2.2** BGP neighbor is 2.2.2.2, remote AS 10.1, external link BGP version 4, remote router ID 20.20.20.20 BGP state = Established, up for 03:28:22 Last read 00:00:41, last write 00:00:29, hold time is 180, keepalive interval is 60 seconds :Neighbor sessions active, is multisession capable 1 :Neighbor capabilities

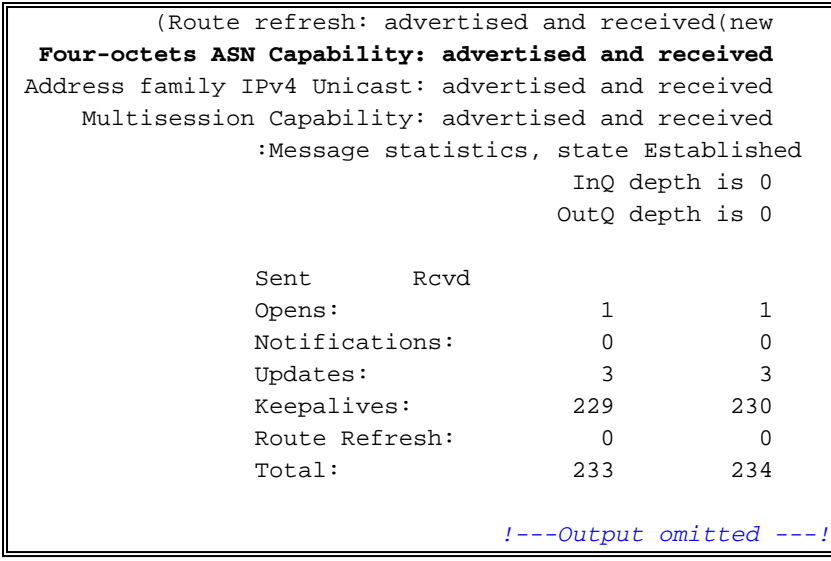

لإظهار الإدخالات في جدول توجيه BGP، أستخدم الأمر <mark>show ip bgp.</mark>

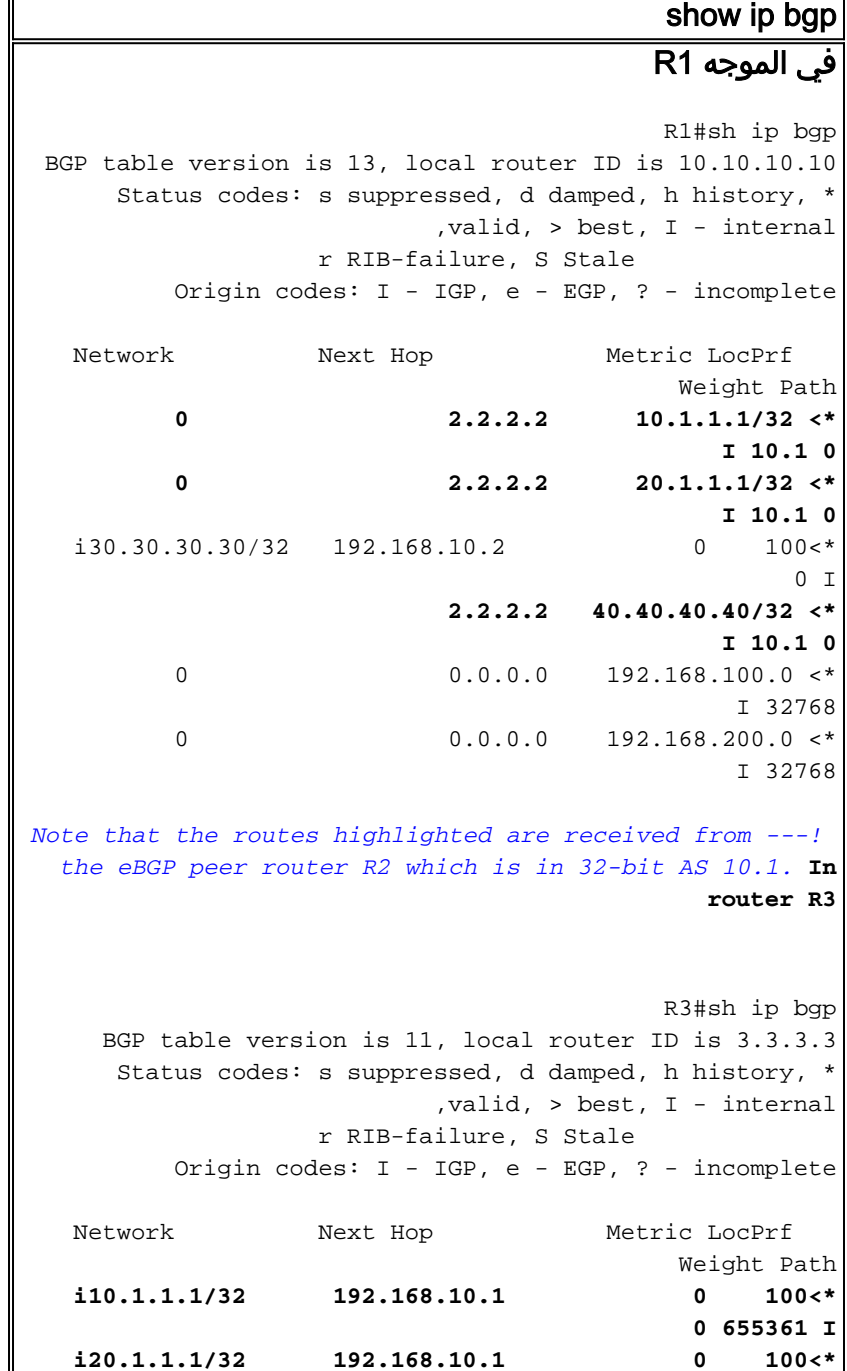

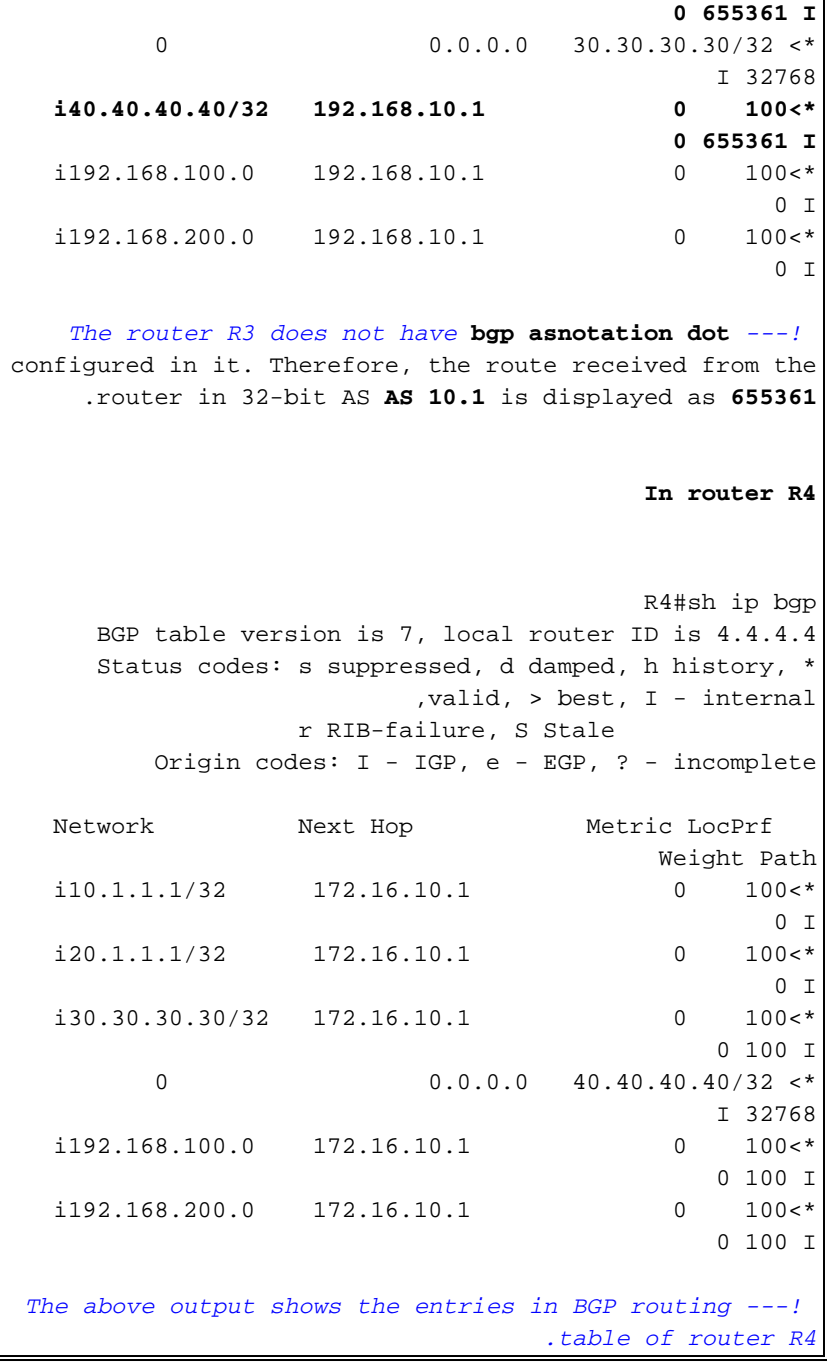

للتحقق من إمكانية الوصول بين الموجهات، أستخدم الأمر ping.

### بينغ من الموجه 3R R3#**ping 40.40.40.40** .Type escape sequence to abort Sending 5, 100-byte ICMP Echos to 40.40.40.40, timeout :is 2 seconds !!!!! Success rate is 100 percent (5/5), round-trip  $min/avg/max = 68/101/148 ms$ من الموجه 4R R4#**ping 30.30.30.30**

```
.Type escape sequence to abort
 Sending 5, 100-byte ICMP Echos to 30.30.30.30, timeout
                                           :is 2 seconds
                                                   !!!!!
           Success rate is 100 percent (5/5), round-trip
                              min/avg/max = 56/89/112 msThe above output shows that End to End connectivity ---!
is established between R3 and R4, where R3 is AS 100(16-
         .(bit AS) and router R4 is in AS 10.1(32-bit AS
```
## <span id="page-7-0"></span><mark>معلومات ذات صلة</mark>

- [Cisco من ASN IOS BGP 4-Byte دعم](//www.cisco.com/en/US/prod/collateral/iosswrel/ps6537/ps6554/ps6599/data_sheet_C78-521821.html?referring_site=bodynav)●
- [صفحة دعم بروتوكول العبّارة الحدودية \(BGP\(](//www.cisco.com/en/US/tech/tk365/tk80/tsd_technology_support_sub-protocol_home.html?referring_site=bodynav)
- [دراسات حالة لبروتوكول العبّارة الحدودية \(BGP\(](/content/en/us/support/docs/ip/border-gateway-protocol-bgp/26634-bgp-toc.html)
	- [أستكشاف أرقام النظام الذاتي](//www.cisco.com/web/about/ac123/ac147/archived_issues/ipj_9-1/autonomous_system_numbers.html?referring_site=bodynav)
	- [الدعم التقني والمستندات Systems Cisco](//www.cisco.com/cisco/web/support/index.html?referring_site=bodynav)

ةمجرتلا هذه لوح

ةي الآلال تاين تان تان تان ان الماساب دنت الأمانية عام الثانية التالية تم ملابات أولان أعيمته من معت $\cup$  معدد عامل من من ميدة تاريما $\cup$ والم ميدين في عيمرية أن على مي امك ققيقا الأفال المعان المعالم في الأقال في الأفاق التي توكير المالم الما Cisco يلخت .فرتحم مجرتم اهمدقي يتلا ةيفارتحالا ةمجرتلا عم لاحلا وه ىل| اًمئاد عوجرلاب يصوُتو تامجرتلl مذه ققد نع امتيلوئسم Systems ارامستناه انالانهاني إنهاني للسابلة طربة متوقيا.